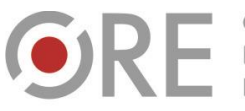

Aleje Ujazdowskie 28 00-478 Warszawa tel. 22 345 37 00 fax 22 345 37 70 ore.edu.pl

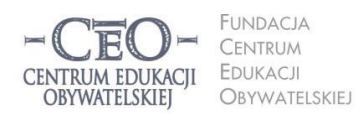

ul. Noakowskiego 10/1 00-666 Warszo el. 22 875 85 40 fax 22 875 85 40 w. 102 eo.org.pl

Wdrożenie podstawy programowej kształcenia ogólnego w przedszkolach i szkołach

## **MODUŁ IV KOMUNIKACJA I WSPÓŁPRACA AKTYVVNA EDUKACJA** Małgorzata Ostrowska

# **Co cię czeka w piątym module?**

Piąty moduł kursu dla koordynatorów poświęcony jest budowaniu społeczności zdolnej do współpracy – zarówno w programie *Aktywna edukacja* podczas kursu i spotkań sieci współpracy, jak i w codziennej pracy w szkole. Czynnikiem, który sprzyja temu procesowi jest sprawna, efektywna komunikacja pomiędzy członkami społeczności. Istnieje wiele różnych narzędzi TIK, które mogą wspomagać szybką wymianę informacji. Są to m.in. platformy e-learningowe, portale społecznościowe, serwery i dyski wirtualne, blogi, komunikatory tekstowe i wideo oraz poczta elektroniczna.

Komunikacja w społeczności *Aktywnej edukacji* może odbywać się różnymi kanałami. Część informacji przekazywana jest za pośrednictwem komputerów, a więc wirtualnie, głównie na platformach dla moderatorów, koordynatorów i dyrektorów. Charakterystyczny dla spotkań w szkołach i sieciach przedmiotowych jest kontakt rzeczywisty, bezpośredni. Mimo wielu zalet, komunikacja wirtualna nie zastępuje spotkań i rozmów twarzą w twarz. Narzędzia TIK mogą jednak wspierać przepływ informacji między nauczycielami i uczniami, nauczycielami a dyrekcją, oraz nauczycielami, którzy ściślej ze sobą współpracują. Tym zagadnieniom poświęcamy właśnie cały ten moduł.

#### **Cele modułu V**

- **Przypomnisz sobie zasady dobrej komunikacji i warunki efektywnej pracy zespołowej.**
- **Poznasz wybrane narzędzia TIK wspierające komunikację i współpracę.**
- **Nauczysz się skutecznie wykorzystywać je w praktyce.**

W programie *Aktywna edukacja* kluczową rolę odgrywają koordynatorzy. Od nich w dużej mierze zależy animowanie działań TIK w szkole, a co za tym idzie – sukces szkoły, rozumiany jako swobodne posługiwanie się nowoczesnymi technologiami w nauczaniu przez większość nauczycieli. Ponieważ jesteś również pełnisz tę funkcję, chcemy pomóc ci rozwijać umiejętność współpracy, która ma na celu tworzenie i wymianę dobrych praktyk edukacyjnych. Do ich wypracowania nie jest potrzebna zaawansowana znajomość

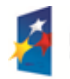

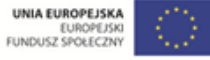

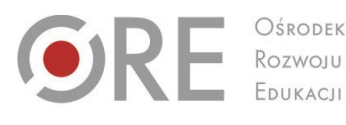

CENTRUM EDUKACII OBYWATELSKIEI

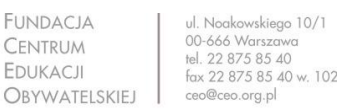

Wdrożenie podstawy programowej kształcenia ogólnego w przedszkolach i szkołach

programów komputerowych. Na początek wystarczy, żeby nauczyciele posiadali w tym zakresie podstawową wiedzę, ale za to zainwestowali rozwój technik pracy zespołowej, w czasie której wykorzystywane będą zasoby poszczególnych osób – ich wiedza i umiejętności.

# **Krótko o umiejętnościach komunikacyjnych i warunkach współpracy**

Aleje Ujazdowskie 28

 $00-478$  Warszawc

tel. 22 345 37 00

fax 22 345 37 70

Bez umiejętności komunikacyjnych trudno o dobre relacje i pracę zespołową, dlatego krótko przypomnijmy sobie zasady porozumiewania się, których warto przestrzegać w kontaktach z innymi. Reguły te mieszczą się głównie w dwóch obszarach: umiejętności uważnego słuchania oraz nadawania komunikatów/przemawiania. Kiedy uważnie słuchasz i stawiasz pytania, dowiadujesz się naprawdę dużo. Kiedy wyłącznie mówisz, nie pozyskujesz żadnych informacji.

#### **1. Uważne słuchanie**

- Podczas rozmowy skieruj ciało w stronę partnera, utrzymuj z nim kontakt wzrokowy.
- Pozwól swobodnie wypowiadać się rozmówcy nie przerywaj mu i nie wtrącaj się nawet wówczas, gdy robi krótkie przerwy dla uporządkowania swoich myśli.
- Zadawaj tylko pytania neutralne, które nie zagrażają rozmówcy. Najlepiej sprawdzają się pytania otwarte, a jeśli zamknięte (rozpoczynające się z reguły od "czy"), to wtedy, gdy chcesz uzyskać precyzyjną odpowiedź.
- Aby sprawdzić, czy dobrze rozumiesz wypowiedź swojego rozmówcy, podsumuj ją, używając parafrazy, czyli mówiąc to samo swoimi słowami.
- Unikaj przygotowywania swojej wypowiedzi, gdy twój rozmówca mówi do ciebie, interpretowania, osądzania, filtrowania wypowiedzi poprzez własne przekonania oraz wybiórczego słuchania.

## **2. Nadawanie komunikatów/przemawianie**

- $\bullet$  Używaj komunikatu "ja", czyli mów we własnym imieniu.
- Trzymaj się faktów, a nie domysłów i interpretacji.
- Dostosuj język wypowiedzi do odbiorcy, używaj słów potencjalnie zrozumiałych dla swojego rozmówcy.
- Reaguj na rozpoznane bariery komunikacyjne, przezwyciężaj przeszkody, czyli np.: reakcje emocjonalne, niespójność komunikatów werbalnych i niewerbalnych, różnice w postrzeganiu, nieufność.
- Unikaj: doradzania, kierowania, oceniania i wartościowania, porównywania, interpretowania, przekonywania, pouczania, moralizowania, krytykowania, przesłuchiwania, sprawdzania, stawiania diagnozy, postawy obronnej, pocieszania, odwracania uwagi od tematu rozmowy, udowadniania, prowadzenia wykładu.

Projekt współfinansowany przez Unię Europejską w ramach Europejskiego Funduszu Społecznego

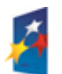

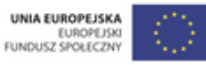

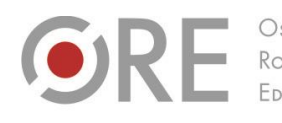

Aleje Ujazdowskie 28 00-478 Warszawa tel. 22 345 37 00 fax 22 345 37 70

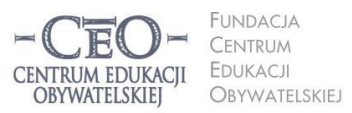

ul. Noakowskiego 10/1 00-666 Warszawa<br>tel. 22 875 85 40 fax 22 875 85 40 w. 102 o.org.pl

Wdrożenie podstawy programowej kształcenia ogólnego w przedszkolach i szkołach

Dla efektywnej współpracy w zespołach szkolnych konieczne jest zachowanie pewnych warunków. Należą do nich:

- określenie celów zespołowych,
- ustalenie czytelnych zasad współpracy i sposobu podejmowania decyzji,
- określenie jasnych ról we współpracującej ze sobą grupie ludzi,
- podejmowanie odpowiedzialności za zadania,
- wykorzystywanie zasobów i angażowanie każdego członka zespołu,
- precyzyjna i sprawna komunikacja i wymiana informacji,
- aktywne uczestnictwo w spotkaniach zespołu,
- doskonalenie i rozwój członków zespołu w obszarach zadań, procesów i relacji,
- relacje zewnętrzne prezentacja efektów pracy, osiągnięć, wymiana doświadczeń z innymi zespołami poszukiwanie wiedzy i doświadczeń u ekspertów.

Warunki te łączą się zarówno z funkcjonowaniem zespołu w szkole, jak i w kursie, dotyczą współpracy nauczycieli z uczniami oraz między uczniami w klasie, po zajęciach i poza szkołą.

Wykorzystanie komputerów i internetu w komunikacji i współpracy niesie nowe możliwości, gdyż przyspiesza przepływ informacji, uniezależnia go obecności w tym samym czasie w tym samym miejscu, pozwala gromadzić je i przetwarzać, a także współdzielić zasoby będące dorobkiem społeczności szkolnej.

Nie sposób w krótkim materiale przedstawić wszystko, co oferuje technologia informacyjna i komunikacyjna dla społeczności uczących się. Przedstawiamy przede wszystkim narzędzia, które są ogólnodostępne i bezpłatne. Wyjątkowo przekazujemy informacje o programach komercyjnych – dziennikach elektronicznych i platformach edukacyjnych, używanych i polecanych przez nauczycieli.

## **Praca w chmurze**

Jeszcze do niedawna, chcąc mieć dostęp do swoich plików poza własnym komputerem, musieliśmy zapisać je na jakimś urządzeniu magazynującym czy nośniku pamięci. Obecnie możemy tworzyć, zapisywać, przechowywać i udostępniać pliki na serwerach różnych serwisów internetowych, czyli w tzw. chmurze. Z wielu powodów jest to bardzo wygodne, jednak, korzystając z dysków wirtualnych, należy pamiętać o tym, że firma będąca właścicielem serwera pozyskuje od ciebie automatycznie dane o twoim urządzeniu (komputerze, smartfonie itp.), oprogramowaniu, ustawieniach oraz tzw. metadane plików umieszczonych na serwerze.

Użytkownik usług wirtualnych zachowuje prawa własności intelektualnej do treści, których jest autorem. Czasami jednak, przesyłając materiały na dysk wirtualny lub do usług np. Google, użytkownik udziela firmie i jej współpracownikom ważnej na całym świecie licencji

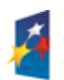

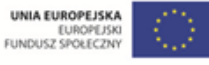

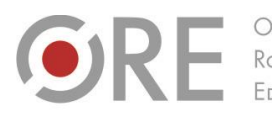

**INDACIA** CENTRUM EDUKACJI CENTRUM EDUKACII OBYWATELSKIEI OBYWATELSKIEJ

ul. Noakowskiego 10/1 00-666 Warszo el. 22 875 85 40 fax 22 875 85 40 w. 102 o.org.pl

Wdrożenie podstawy programowej kształcenia ogólnego w przedszkolach i szkołach

.<br>Aleje Ujazdowskie 28

 $00-478$  Warszawc

tel. 22 345 37 00

fax 22 345 37 70

na wykorzystywanie, udostępnianie, przechowywanie, reprodukowanie, modyfikowanie, przesyłanie, publikowanie, publiczne prezentowanie i wyświetlanie oraz rozpowszechnianie tych materiałów, a także na tworzenie na ich podstawie dzieł pochodnych (na przykład przez wykonanie tłumaczenia lub adaptacji). Użytkownik musi mieć niezbędne prawa do udzielenia powyższej licencji na wszelkie materiały, które przesyła do usług $^1\!\!$ .

#### **Dysk Google/Google Drive/ Dokumenty Google**

To usługa internetowa polegająca na udostępnieniu przestrzeni dyskowej przez firmę Google. Aplikacje oferowane w Dokumentach Google to: edytor tekstu (działa podobnie jak MS Word lub OpenOffice Writer), arkusz kalkulacyjny (działa podobnie jak MS Excel lub OpenOffice Calc), aplikacja do tworzenia prezentacji (działa podobnie jak MS PowerPoint lub OpenOffice Impress), rysunki – prosty edytor graficzny o podobnych funkcjonalnościach do programu Paint.

Praca w Dokumentach Google jest możliwa, jeśli posiadasz konto Google, tzn. jesteś właścicielką/właścicielem konta jednej z usług, np. skrzynki pocztowej Gmail. Dokumenty utworzone na dysku własnego komputera możesz zaimportować do Dokumentów Google, aby pracować nad nimi online i udostępnić je innym osobom przez internet – nauczycielom lub uczniom. Możesz też utworzyć wirtualną klasę, w której uczniowie pracują nad projektem edukacyjnym, współpracują ze sobą i otrzymują od ciebie informację zwrotną w postaci komentarzy. Grupy uczniów mogą w tym samym czasie wykonywać zadanie w edytorze tekstu, arkuszu kalkulacyjnym albo tworzyć grafikę. Tego typu praca jest znakomitym zajęciem dla uczniów przebywających w świetlicy szkolnej, gdyż mogą wykonywać zadanie samodzielnie lub z udziałem nauczyciela.

Funkcje Dokumentów Google:

- przekształcanie plików na format Dokumentów Google,
- formatowanie treści dokumentów,
- przyznawanie innym użytkownikom prawa do edycji, komentowania i wyświetlania,
- prowadzenie rozmów na czacie ze współpracownikami,
- zapisywanie automatyczne historii zmian wprowadzanych do dokumentów oraz przywracanie dowolnej ich wersji,
- automatyczne tłumaczenie dokumentów na różne języki,
- wysyłanie dokumentów do innych osób w postaci załączników do e-maili.

Cztery samouczki do Dokumentów Google *Jak wykorzystać bezpłatne aplikacje Google do stworzenia własnej platformy e-learningowej i prowadzenia zajęć w Internecie?* znajdują się na platformie kursu w zakładce *Strona główna ► Mój kurs ► Samouczki*

<sup>1</sup> <http://www.google.ch/intl/pl/policies/terms/regional.html>

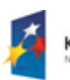

 $\overline{a}$ 

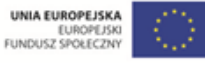

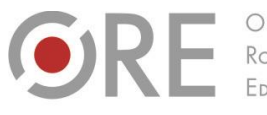

Aleie Uiazdowskie 28  $00-478$  Warszawc tel. 22 345 37 00 fax 22 345 37 70

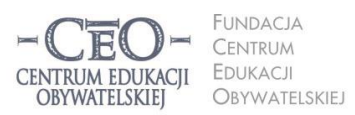

ul. Noakowskiego 10/1 00-666 Warszo el. 22 875 85 40 fax 22 875 85 40 w. 102 o.org.pl

Wdrożenie podstawy programowej kształcenia ogólnego w przedszkolach i szkołach

[\(http://cyfrowaszkola.nq.pl/?id=938\)](http://cyfrowaszkola.nq.pl/?id=938)*.* Aby uzyskać do nich dostęp, musisz zalogować się, używając danych dostępowych do platformy.

Warto korzystać także z pomocy oficjalnej Google na stronach internetowych:

- Dokumenty Google [https://support.google.com/docs/bin/answer.py?hl=pl&answer=143206&topic=21008&rd=1,](https://support.google.com/docs/bin/answer.py?hl=pl&answer=143206&topic=21008&rd=1)
- Arkusz kalkulacyjny Google [https://support.google.com/docs/bin/answer.py?hl=pl&answer=140784&topic=20322&rd=1,](https://support.google.com/docs/bin/answer.py?hl=pl&answer=140784&topic=20322&rd=1)
- Prezentacja Google <https://support.google.com/docs/bin/answer.py?hl=pl&answer=126127&topic=19431&rd=1>
- Rysunki Google [https://support.google.com/docs/bin/answer.py?hl=pl&answer=185180&topic=29442&rd=1.](https://support.google.com/docs/bin/answer.py?hl=pl&answer=185180&topic=29442&rd=1)

Inne, popularne serwery przeznaczone do pracy w chmurze, do których możesz mieć dostęp ze swojego komputera, telefonu, tabletu to np.:

- Dropbox [https://www.dropbox.com,](https://www.dropbox.com/)
- OneDrive (dawniej SkyDrive) firmy Microsoft [https://onedrive.live.com/about/pl-pl,](https://onedrive.live.com/about/pl-pl/)
- GG Dysk (miejsce na serwerze GaduGadu) [http://www.gg.pl/info/ggdysk.](http://www.gg.pl/info/ggdysk)

W poznaniu różnych form i metod pracy w chmurze pomoże Ci również przygotowany specjalnie na potrzeby kursu samouczek *Praca w chmurze* dostępny na stronie [http://samouczki.ceo.org.pl.](http://samouczki.ceo.org.pl/)

# **Komunikacja i współpraca w sieci – przykłady z praktyki nauczycieli**

Choć możliwości pracy w chmurze są ogromne, w pierwszej chwili trudno jest wyobrazić sobie ich praktyczne zastosowanie. Dlatego też zapraszamy cię do zapoznania się z praktykami nauczycieli uczących różnych przedmiotów. Wraz ze swoimi uczniami i innymi nauczycielami tworzą oni społeczności uczące się. Poza kontaktami bezpośrednimi komunikują się i współpracują ze sobą w internecie. Tam też przechowują efekty pracy uczniów i swojej własnej.

## **Przykład 1 – dysk wirtualny**

**Marta Florkiewicz – Borkowska,** nauczycielka języka niemieckiego, która na co dzień korzysta z wirtualnych dysków, tak opisuje swoje doświadczenia:

*Dokumenty Google to narzędzie, z którego korzystają sami uczniowie, pracując nad projektem lub w grupach. Czasami pracują ze mną, np. nad ustalaniem scenariusza zajęć otwartych. Wspólny dokument mogą tworzyć także nauczyciele, opracowując na przykład plan pracy zespołu wychowawczego lub przedmiotowego, mogą zbierać pomysły dotyczące* 

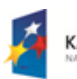

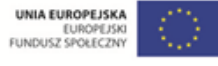

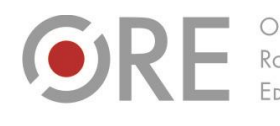

.<br>Aleje Ujazdowskie 28 00-478 Warszawa tel. 22 345 37 00 fax 22 345 37 70

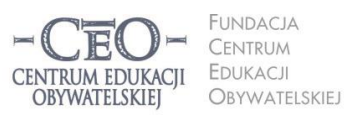

ul. Noakowskiego 10/1 00-666 Warszo el. 22 875 85 40 fax 22 875 85 40 w. 102 eo.org.pl

**6**

Wdrożenie podstawy programowej kształcenia ogólnego w przedszkolach i szkołach

*różnych uroczystości szkolnych. Stosowanie tego narzędzia znacznie usprawnia pracę. Wymagane jest posiadanie konta Gmail.*

*Dropbox to mój ulubiony dysk online. Można nim automatycznie synchronizować pliki między własnymi urządzeniami albo błyskawicznie i w łatwy sposób udostępnić je uczniom. Dzięki temu, dodając plik w szkole, można mieć do niego dostęp natychmiast z dowolnego urządzenia i w dowolnym miejscu. Nie trzeba używać poczty, pendrive'ów czy bluetootha. To narzędzie ułatwia życie – jest to idealny schowek. W razie potrzeby, kiedy praca domowa została zapisana na dysku komputera, można w minutę plik otworzyć, zapisać i wydrukować. Mogę umieszczać w nim zadania domowe, dodatkowe informacje czy pliki multimedialne dla całej klasy. Uczniowie także mogą między sobą udostępniać foldery i wspólnie pracować w ramach projektu.*

**Izabela Okrzesik-Frąckowiak,** nauczycielka fizyki, korzysta z dysku OneDrive. Zauważyła, że przynosi jej to wymierne korzyści.

*Praca na dysku OneDrive pozwala mi na sprawne przesyłanie materiałów uczniom i ich rodzicom. Niezależnie od miejsca, w którym się znajduję, mam dostęp do wszystkich swoich materiałów przechowywanych w chmurze. Zdjęcia, dokumenty i inne ważne pliki otwieram w telefonie, tablecie, komputerze PC i Mac. Krótko mówiąc, moje pliki i informacje nie są przypisane do jednego urządzenia. Ponadto obserwuję zwiększenie aktywności uczniów w zakresie komunikacji między sobą i między mną a uczniami.*

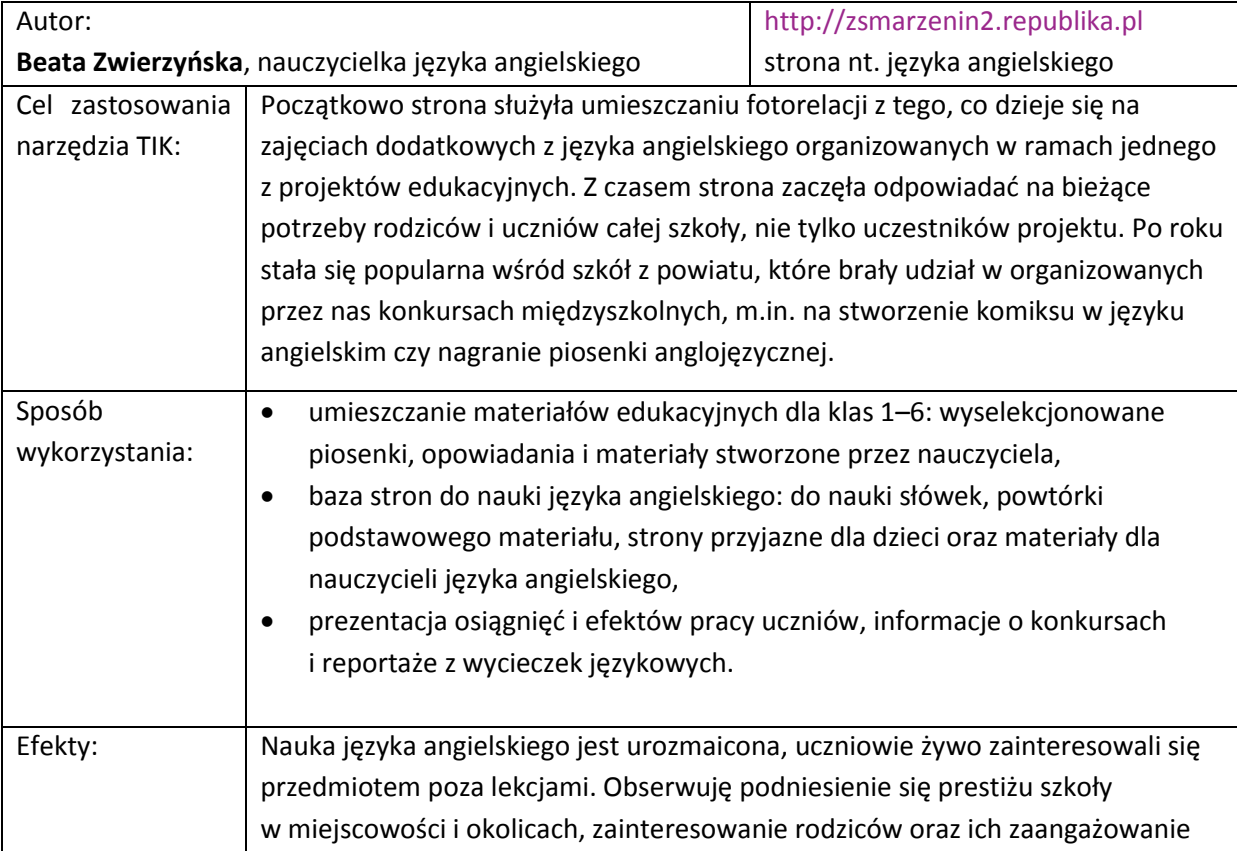

#### **Przykład 2 - strona internetowa szkoły**

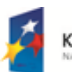

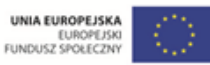

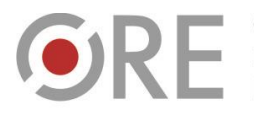

OŚRODEK Rozwoju EDUKACJI

Aleje Ujazdowskie 28 00-478 Warszawa<br>tel. 22 345 37 00<br>fax 22 345 37 70 v.ore.edu.pl

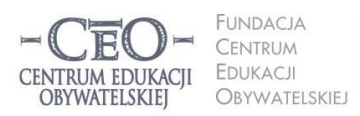

ul. Noakowskiego 10/1 00-666 Warszawa<br>tel. 22 875 85 40 fax 22 875 85 40 w. 102 ceo.org.pl

Wdrożenie podstawy programowej kształcenia ogólnego w przedszkolach i szkołach

#### w uczenie się języka angielskiego przez dzieci w domu.

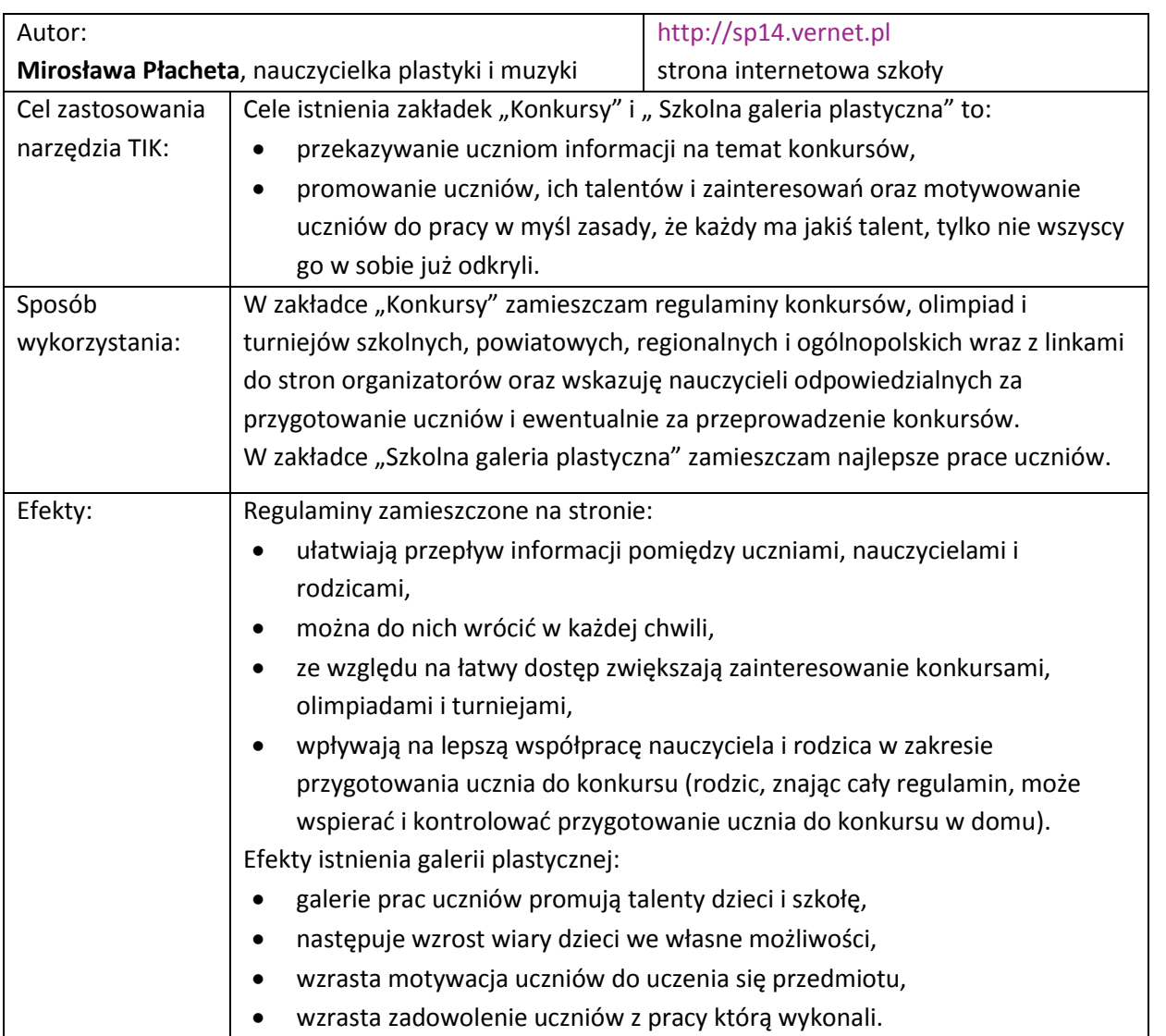

#### **Przykład 3 - komunikacja głosowa w internecie**

Wygodną formą komunikacji – przede wszystkim ze względu na kontakt w czasie rzeczywistym – są komunikatory i niektóre portale społecznościowe, np. Facebook. Wielu nauczycieli często korzysta z nich współpracując z innymi nauczycielami oraz uczniami.

**Marta Florkiewicz-Borkowska**, nauczycielka języka niemieckiego, tak mówi o swojej praktyce:

*Często używam komunikatorów, aby z grupą uczniów omawiać bieżące sprawy, jednocześnie zapisując w jakimś dokumencie najistotniejsze kwestie. Komunikatory to świetne narzędzie do wykorzystania podczas współpracy z innymi szkołami. Na przykład Google Hangouts [\(https://www.google.pl/hangouts](https://www.google.pl/hangouts/)) ma wiele funkcji: czat, udostępnianie ekranu, wspólne tworzenie dokumentu i prezentacji w trakcie rozmowy. Możliwe jest, by jedna osoba rozmawiała z poziomu Gmaila, druga z Google+, a kolejne za pośrednictwem smartfonów dzięki zainstalowanej aplikacji na* 

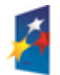

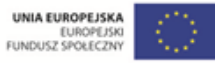

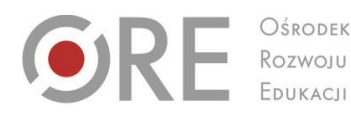

.<br>Neje Ujazdowskie 28 00-478 Warszawa tel. 22 345 37 00 fax 22 345 37 70

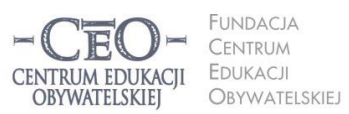

ul. Noakowskiego 10/1 00-666 Warszawa<br>tel. 22 875 85 40 fax 22 875 85 40 w. 102 o.org.pl

Wdrożenie podstawy programowej kształcenia ogólnego w przedszkolach i szkołach

*Androida. Jest to również narzędzie umożliwiające organizowanie wideokonferencji. Świetnie sprawdza się przy braku możliwości spotkania w realu.*

*Podobnie wykorzystuję program Skype [\(http://www.skype.com/pl](http://www.skype.com/pl)), w którym można wykorzystać w czasie rzeczywistym czat, audio- i wideorozmowy, telekonferencje, wymianę plików i udostępnianie ekranu. Dla uczących się języków obcych to doskonała możliwość kontaktu z uczniami z innych krajów oraz wymiana doświadczeń.*

*Voice Thread [\(https://voicethread.com\)](https://voicethread.com/) to aplikacja do grupowej konwersacji i współpracy. Multimedialne slajdy zawierające obrazy, dokumenty i wideo pozwalają uczniom nawigować między stronami i komentować materiały na pięć sposobów – używając głosu (z wykorzystaniem mikrofonu bądź telefonu), tekstu, pliku audio lub wideo (przez kamerę internetową). Istnieje możliwość podkreślania na komentowanym materiale istotnych fragmentów, na które chcemy zwrócić uwagę.* 

**Agnieszka Hliwa**, która uczy języka polskiego, współpracuje z uczniami na Facebooku.

*Klasy, które uczę, mają stworzony profil klasowy na Facebooku. Jeśli chcę szybo przekazać wszystkim uczniom informację, proszę jednego z nich o umieszczenie na profilu klasowym informacji, linku do strony z ankietami czy z materiałami, z którymi chciałabym, aby uczniowie się zapoznali. Żadne inne narzędzie nie działa tak szybko jak Facebook. Informacja dociera do zainteresowanych natychmiast, od razu mam informację zwrotną od uczniów (np. wypełnione ankiety).* 

*Prowadzę w szkole zajęcia teatralne. Dla moich aktorów również stworzyłam grupę na Facebooku. W związku z tym, że na zajęcia chodzą uczniowie z różnych klas (również takich, w których nie uczę) Facebook okazuje się nieocenionym narzędziem komunikacji. Prowadzimy w ten sposób dyskusje, umieszczamy linki z inspiracjami i pomysłami, często wypracowujemy wspólne stanowisko np. na temat strojów, scenografii, muzyki, którą wykorzystamy w przedstawieniu.*

Dla **Karoliny Widyńskiej,** nauczycielki języka francuskiego, Facebook jest przede wszystkim narzędziem, które:

*służy szybkiemu informowaniu uczniów i przypominaniu o terminach: pracach domowych, pracach pisemnych, wyjściach klasowych, zadaniach projektowych, itd. Dzięki temu uczniowie mają ważne informacje zebrane w jednym miejscu, a Facebook jest miejscem, gdzie uczniowie "przesiadują" bardzo często, więc wykorzystane jest bliskie im narzędzie.*

#### **Przykład 4 – blog jako narzędzie komunikacji i współpracy**

Dla części nauczycieli wygodnym miejscem spotkań z innymi nauczycielami, uczniami i ich rodzicami może być blog. Do założenia bloga można wykorzystać co najmniej kilka narzędzi. Samouczek do programu Wordpress zamieściliśmy na platformie kursu w zakładce Samouczki:<http://cyfrowaszkola.nq.pl/?id=938> .

**Marta Florkiewicz-Borkowska** przekazała mam następujące informacje o narzędziach do tworzenia bloga:

*Wordpress [\(http://pl.wordpress.org\)](http://pl.wordpress.org/) i Blogger [\(https://www.blogger.com\)](https://www.blogger.com/) to narzędzia umożliwiające stworzenie bloga przedmiotowego. Przykłady blogów prowadzonych w mojej szkole to [www.deutschfun-pielgrzymowice.blogspot.com,](http://www.deutschfun-pielgrzymowice.blogspot.com/) [http://handmade-pielgrzymowice.blogspot.com.](http://handmade-pielgrzymowice.blogspot.com/) Na blogu można umieszczać wszystkie informacje związane z nauczanym przedmiotem, począwszy od ciekawostek, poprzez dodatkowe zadania, aż po filmiki i zdjęcia. Blog jest oknem na świat. Nauczyciel może wstawiać zadania domowe oraz pokazywać efekty pracy uczniów. Moi uczniowie prowadzą* 

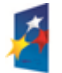

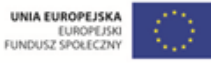

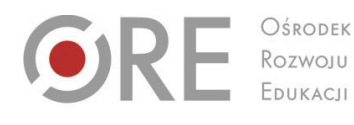

Aleje Ujazdowskie 28 00-478 Warszawa tel. 22 345 37 00 fax 22 345 37 70

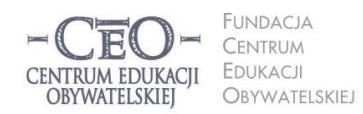

ul. Noakowskiego 10/1 00-666 Warszo el. 22 875 85 40 fax 22 875 85 40 w. 102 ceo.org.pl

Wdrożenie podstawy programowej kształcenia ogólnego w przedszkolach i szkołach

*blogi dokumentujące pracę nad projektem gimnazjalnym. ([http://projektaschenputtel.blogspot.com,](http://projektaschenputtel.blogspot.com/) [http://projektkrolewnasniezka.blogspot.com,](http://projektkrolewnasniezka.blogspot.com/) [http://projektdergestiefeltekater.blogspot.com,](http://projektdergestiefeltekater.blogspot.com/) [http://projekthanselundgretel.blogspot.com](http://projekthanselundgretel.blogspot.com/)). Dzięki temu uczą się samodzielności i odpowiedzialności za powierzone im zadania.* 

#### **Katarzyna Sopolińska** korzysta z innego narzędzia: [http://kidblog.org/home.](http://kidblog.org/home/)

v.ore.edu.pl

*Celem wykorzystania go jest stworzenie bloga dla całej klasy w bezpiecznej przestrzeni. Każdy uczeń ze swojego konta pracuje na blogu nad wybranym tematem. Efekty aktywności uczniów na blogu to: zintegrowanie zespołu klasowego, udana praca z uczniami uzdolnionymi i z uczniami mającymi trudności w uczeniu się.*

#### **Przykład 5 – dziennik elektroniczny**

Dziennik elektroniczny jest na ogół płatnym programem przygotowanym dla szkół jako platforma wymiany informacji oraz platforma edukacyjna. W wielu szkołach nauczyciele współpracują ze sobą, z uczniami i ich rodzicami wykorzystując różne e-dzienniki, np.: Librus [\(www.librus.pl\)](http://www.librus.pl/), Vulcan [\(www.vulcan.edu.pl\)](http://www.vulcan.edu.pl/), MobiReg [\(http://www.mobireg.pl\)](http://www.mobireg.pl/).

Swoimi doświadczeniami w wykorzystaniu dziennika elektronicznego, jako narzędzia przydatnego w komunikacji i współpracy, podzieliły się z nami: **Katarzyna Grad** i **Joanna Michoń** – nauczycielki matematyki oraz **Karolina Widyńska**, która uczy języka francuskiego. Oto synteza tych doświadczeń.

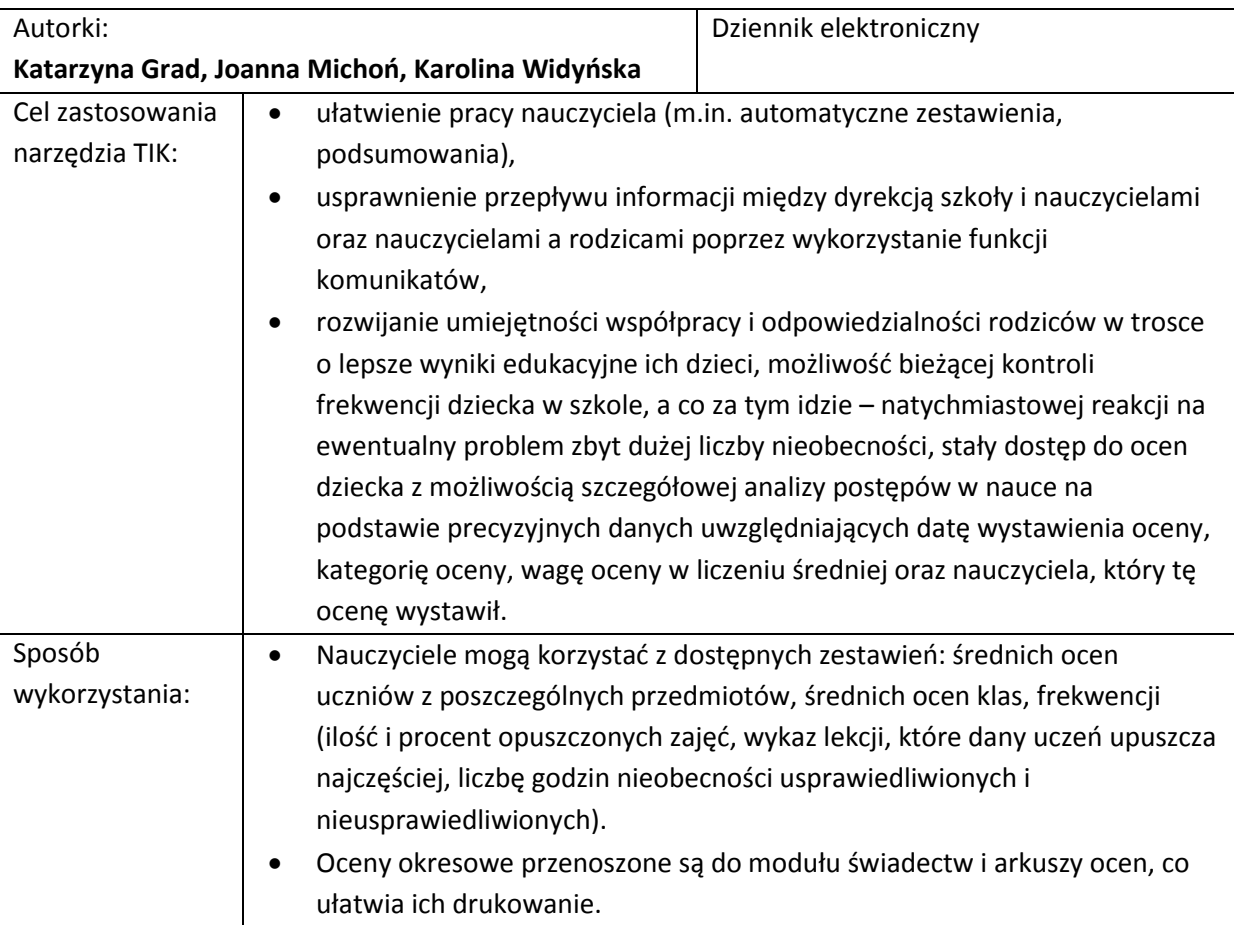

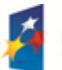

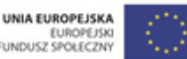

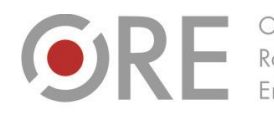

Aleje Ujazdowskie 28 00-478 Warszawa tel. 22 345 37 00 fax 22 345 37 70 v.ore.edu.pl

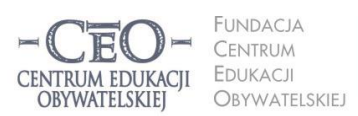

ul. Noakowskiego 10/1 00-666 Warszawa<br>tel. 22 875 85 40 fax 22 875 85 40 w. 102 eo.org.pl

**10**

Wdrożenie podstawy programowej kształcenia ogólnego w przedszkolach i szkołach

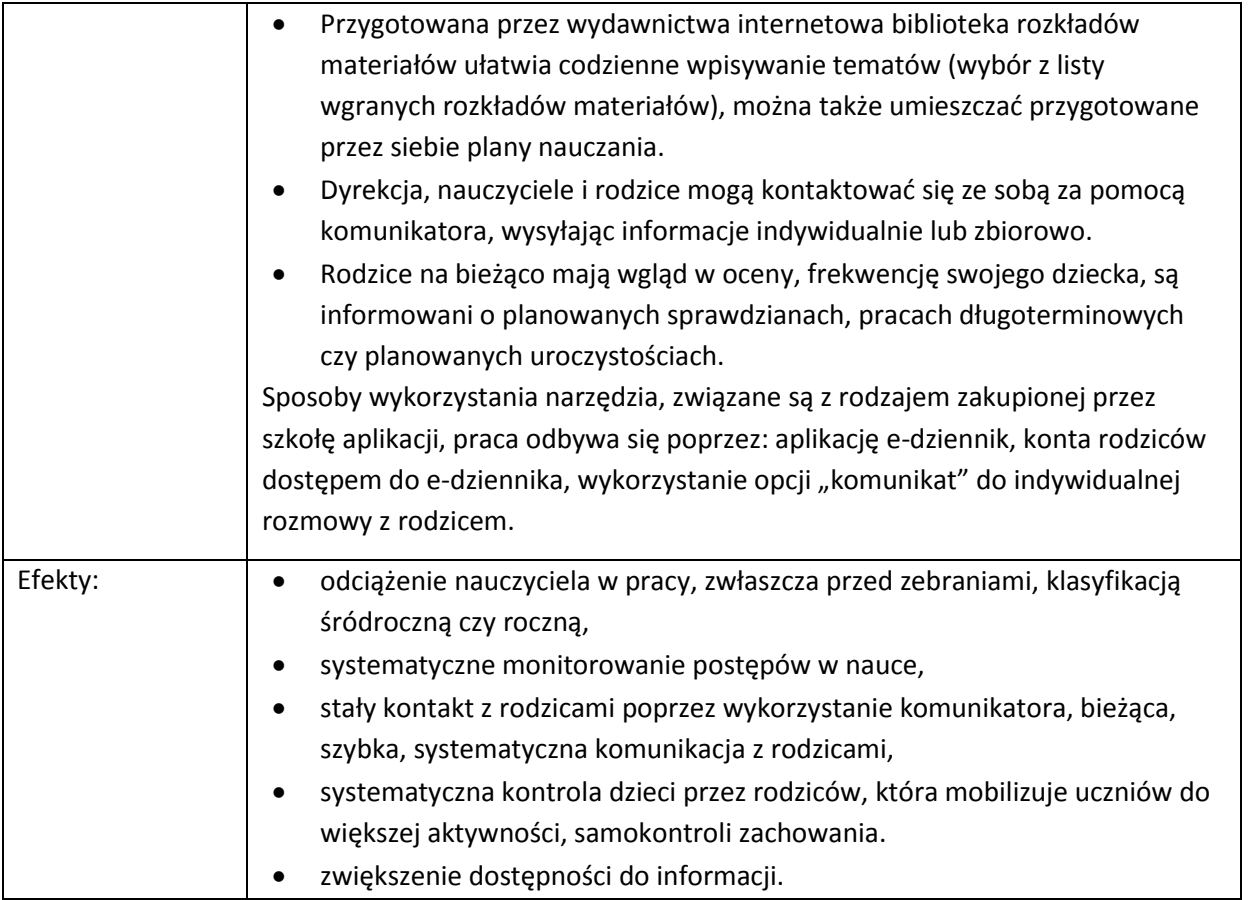

#### **Przykład 6 – platformy komunikacyjne i edukacyjne**

Platformy edukacyjne to rozbudowane, wielofunkcyjne narzędzia przeznaczone do gromadzenia materiałów dydaktycznych, ich organizowania i udostępniania odbiorcom przez internet. Jest ich wiele i z każdym dniem przybywa nowych. Znaczna ich część jest przeznaczona do bezpłatnego użytkowania, choć niektóre wymagają rejestracji i logowania się. Przedstawiamy zaledwie kilka spośród znanych platform, ale zachęcamy Cię do poszukiwań w sieci – na pewno znajdziesz takie, które najlepiej trafią w potrzeby twoich uczniów.

Szkoła nie musi inwestować w komercyjne produkty. Powszechnie znane są nauczycielom takie platformy jak: Interkl@sa [\(http://www.interklasa.pl/portal/index/strony\)](http://www.interklasa.pl/portal/index/strony), Scholaris [\(http://www.scholaris.pl\)](http://www.scholaris.pl/), Szkolnictwo.pl [\(http://www.szkolnictwo.pl\)](http://www.szkolnictwo.pl/), WSiPnet.pl [\(http://lms.wsipnet.pl/index.php/steps\)](http://lms.wsipnet.pl/index.php/steps). Niektóre platformy edukacyjne prezentujemy na stronie *Aktywnej edukacji*: [https://www.ceo.org.pl/pl/cyfrowaszkola/news/platformy-nie](https://www.ceo.org.pl/pl/cyfrowaszkola/news/platformy-nie-tylko-edukacyjne)[tylko-edukacyjne](https://www.ceo.org.pl/pl/cyfrowaszkola/news/platformy-nie-tylko-edukacyjne). Możesz też skorzystać z szerokiego wachlarza innych propozycji bezpłatnych i polecić je swoim uczniom, np.:

 **Brainly.com** [\(http://brainly.com\)](http://brainly.com/) (polski odpowiednik to Zadane.pl – [http://zadane.pl\)](http://zadane.pl/) – platforma, na której dzieci i młodzież wspólnie pracują nad rozwiązywaniem zadań i poszukiwaniem odpowiedzi na pytania, które same mogą zadać.

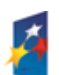

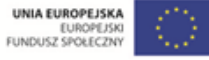

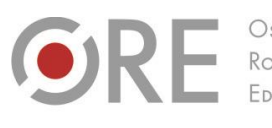

OŚRODEK Rozwoju EDUKACJI

Aleje Ujazdowskie 28 00-478 Warszawa tel. 22 345 37 00 fax 22 345 37 70 v.ore.edu.pl

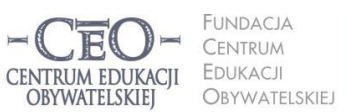

ul. Noakowskiego 10/1 00-666 Warszo tel. 22 875 85 40 fax 22 875 85 40 w. 102 eo.org.pl

Wdrożenie podstawy programowej kształcenia ogólnego w przedszkolach i szkołach

- **Edmodo** [\(www.edmodo.com\)](http://www.edmodo.com/) platforma edukacyjna, którą poleca **Marta Florkiewicz-Borkowska**, umożliwia uczniom dzielenie się pomysłami, plikami i wiadomościami. Nauczyciele mogą tworzyć grupy/klasy i monitorować je na wspólnej tablicy. Logowanie następuje z podziałem na konta uczniów i nauczycieli, którzy mają do dyspozycji własną bibliotekę, gdzie dodają nowe zbiory oraz materiały do projektu. Konto można zintegrować z pocztą i dyskiem Google. Pozwala to na tworzenie dość dużej i profesjonalnej biblioteczki materiałów edukacyjnych.
- Wykorzystanie bezpłatnej platformy **eTwinning** [\(www.etwinning.net\)](http://www.etwinning.net/) proponuje **Katarzyna Sopolińska**, która uczy języka angielskiego i historii w szkole podstawowej**:**

*Rozwiązaniem, które służy nawiązaniu współpracy z inną szkołą w Europie w celu stworzenia wspólnego projektu może być platforma współpracy eTwinning. Jest niezastąpiona, kiedy chcę znaleźć taką szkołę i nawiązać z nią kontakt. Prowadzenie międzynarodowych projektów jest dla uczniów szansą poznawania innych kultur i przygotowuje ich do radzenia sobie w kontaktach z obcokrajowcami, co ma duże znaczenie we współczesnej Europie.*

Prezentujemy też jedną z platform płatnych:

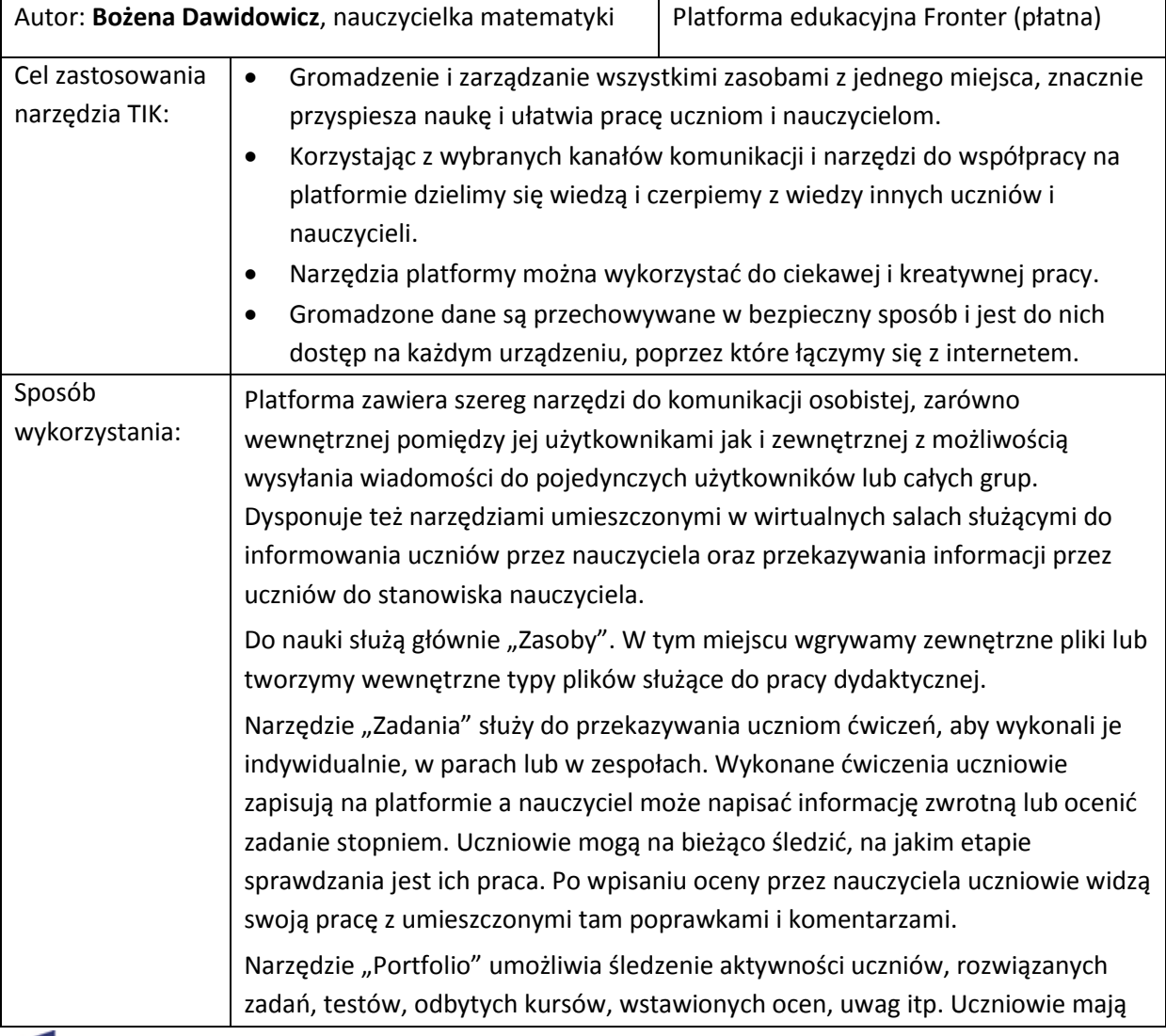

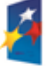

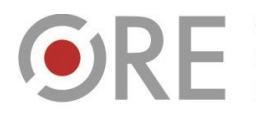

OŚRODEK Rozwoju EDUKACIL

Aleje Ujazdowskie 28 00-478 Warszawa<br>tel. 22 345 37 00<br>fax 22 345 37 70 www.ore.edu.pl

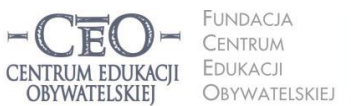

ul. Noakowskiego 10/1 00-666 Warszawa<br>tel. 22 875 85 40 fax 22 875 85 40 w. 102 @ceo.org.pl

Wdrożenie podstawy programowej kształcenia ogólnego w przedszkolach i szkołach

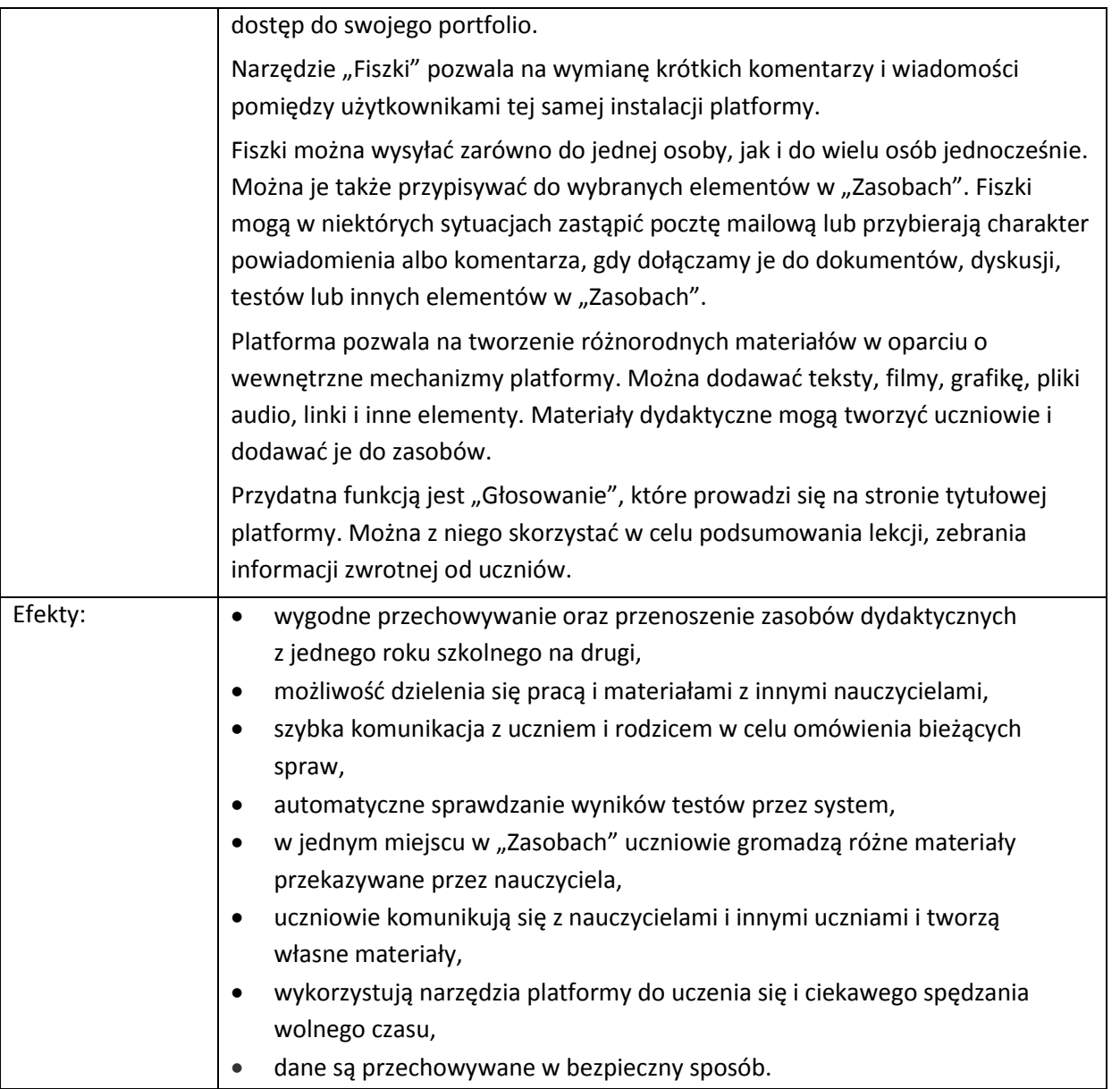

#### **Przykład 6 – inne narzędzia komunikacji i współpracy**

**Marta Florkiewicz-Borkowska** poleca kolejne narzędzie TIK:

**Pinterest** [\(https://www.pinterest.com\)](https://www.pinterest.com/) to narzędzie społecznościowe. Służy do dzielenia się materiałami wizualnymi. Przypomina wirtualną tablicę korkową, na której można "przypinać" lub "przepinać" z innych źródeł ulubione zdjęcia, filmy, grafiki czy odnośniki do interesujących użytkownika zasobów. Pozwala m.in. na tworzenie i organizację tematycznych kolekcji powiązanych z wydarzeniami, miejscami, inspiracjami czy hobby, subskrybowanie interesujących tematów. Może być używany jednocześnie przez wielu użytkowników. Do popularnych zastosowań edukacyjnych tej aplikacji można zaliczyć:

 organizację przydatnych zasobów i narzędzi naukowych (tablice z wizualnymi zakładkami odsyłającymi do stron i artykułów z omawianej na zajęciach tematyki,

Projekt współfinansowany przez Unię Europejską w ramach Europejskiego Funduszu Społecznego

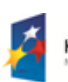

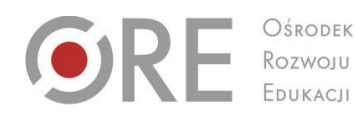

Aleje Ujazdowskie 28 00-478 Warszawa tel. 22 345 37 00 fax 22 345 37 70

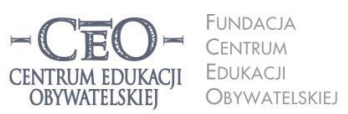

ul. Noakowskiego 10/1 00-666 Warszo el. 22 875 85 40 fax 22 875 85 40 w. 102 eo.org.pl

**13**

Wdrożenie podstawy programowej kształcenia ogólnego w przedszkolach i szkołach

ilustrowanymi przewodnikami, poradnikami i instruktażami, bibliografiami online, selekcjonowanymi stronami z materiałami z domeny publicznej, które można wykorzystywać na zajęciach i w pracach domowych itp.),

- zarządzanie zasobami dla rodziców i nauczycieli,
- zebranie informacji dotyczących danego przedmiotu lub omawianego tematu,
- wspólne tworzenie tablic klas, szkół, rocznic, uroczystości itp.

**Tricider** [\(https://tricider.com\)](https://tricider.com/) – proste i łatwe w użyciu narzędzie ułatwiające wspólne podejmowanie decyzji online. Jest to narzędzie bezpłatne i niewymagające rejestracji. Można zbierać pomysły, głosować, dyskutować, umieszczać filmy i zdjęcia. Dzięki temu możemy w sposób interaktywny przeprowadzić burzę mózgów i wspólnie zanalizować wyniki.

Karolina Widyńska korzysta ze Scriblink [\(www.scriblink.com\)](http://www.scriblink.com/) czyli "białej tablicy" w sieci, która umożliwia prowadzenie zajęć w sieci, np. dla ucznia nieobecnego na lekcji. Nauczyciel prowadzi wirtualne zajęcia przy użyciu bezpłatnej tablicy internetowej i udostępnia link uczniom, którzy mogą w czasie rzeczywistym (w kilka osób) pisać na tablicy i wspólnie edytować dokument. Usługa nie wymaga instalowania na komputerze dodatkowych aplikacji, rejestrowania się ani logowania. Efektem pracy uczniów jest wirtualna lekcja z notatkami.

**Krzysztof Jaworski**, który pracuje z uczniami o specjalnych potrzebach edukacyjnych pracuje z **Timetoast** [\(http://www.timetoast.com\)](http://www.timetoast.com/) – narzędziem służącym do tworzenia interaktywnych osi czasu. Wykorzystuje je do pracy z uczniami nad tworzeniem planów wydarzeń, spotkań, warsztatów, przeczytanych książek oraz sprawozdań i raportów z kolejnych etapów procesu uczenia się. Uczniowie umieszczają opisy i zdjęcia na interaktywnej osi czasu.

Nauczyciele mogą obrazować ciągłość i postępy działań edukacyjnych:

- Timetoast pozwala utrwalać uczniom kolejne etapy realizacji procesu uczenia się (np. projektu edukacyjnego). Uczniowie mogą umieszczać swoje wpisy składające ze zdjęć oraz opisów dotyczących konkretnych etapów projektu, np. [http://blogiceo.nq.pl/ekotikusiesp41/2013/05/24/podsumowanie-projektu-na-osi](http://blogiceo.nq.pl/ekotikusiesp41/2013/05/24/podsumowanie-projektu-na-osi-czasu/)[czasu/.](http://blogiceo.nq.pl/ekotikusiesp41/2013/05/24/podsumowanie-projektu-na-osi-czasu/)
- Uczeń uczący się czytać i pisać lub doskonalący swoją technikę czytania i pisania może umieszczać na osi czasu opanowane przez niego litery lub struktury sylabowe wraz z odnośnikami do ćwiczeń wykonanymi np. w LearningApps [\(www.learningapps.org](http://www.learningapps.org/) – jest to narzędzie w którym w intuicyjny sposób można tworzyć pomoce dydaktyczne).
- Można tworzyć plan wydarzeń związanych z wycieczkami, przeczytanymi książkami, spektaklami czy filmami. Uczniowie mogą wykonywać zdjęcia podczas wycieczki

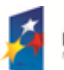

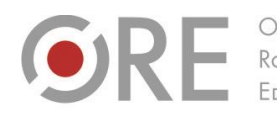

Rozwoju FDUKACU

Aleje Ujazdowskie 28  $00-478$  Warszawc tel. 22 345 37 00 fax 22 345 37 70 ore.edu.pl

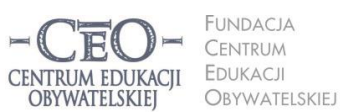

ul. Noakowskiego 10/1 00-666 Warszo el. 22 875 85 40 fax 22 875 85 40 w. 102 o.org.pl

Wdrożenie podstawy programowej kształcenia ogólnego w przedszkolach i szkołach

szkolnej, a następnie zgodnie z chronologią wydarzeń umieścić je na linii czasu wraz z opisem, do którego przygotowujemy odpowiednie kryteria.

- W ramach zajęć przyrodniczych/proekologicznych można robić zdjęcia tych samych drzew czy krajobrazów i umieszczać je np. co tydzień celem obserwacji zmian w przyrodzie, gromadzić i monitorować dane dotyczące zużycia wody lub energii wraz z opisem wprowadzanych oszczędności, prowadzić dokumentację rozwoju roślin od nasiona do kwiatostanu (np. fasoli).
- Zajęcia humanistyczne mogą być dokumentowane w postaci odtwarzania historii jakiegoś zjawiska społecznego, kulturowego, odtwarzania życiorysu postaci rzeczywistej lub fikcyjnej, wprowadzania grup słownictwa, zwrotów, idiomów w nauczaniu języków obcych.

W efekcie uczniowie:

- doświadczają współpracy i wzajemnej inspiracji,
- dostrzegają, śledzą i analizują proces uczenia się,
- mają szansę na doświadczenie i zarejestrowanie zjawisk związanych z upływem czasu,
- nabierają biegłości w posługiwaniu się językiem obrazów i słów,
- mają możliwość ewaluacji własnych działań.

Nauczyciel może:

- monitorować pracę uczniów,
- kierować uwagę uczniów nie tylko na efekt końcowy, ale na sam proces uczenia się. Poprzez rejestrację poszczególnych etapów pracy nauczyciel może zaprosić uczniów do analizy i podsumowania etapów projektów, uczenia się,
- monitorować własną pracę, reflektować na jej temat i doskonalić własny warsztat.

## **Podsumowanie**

Oczywiście wyżej przedstawiona lista narzędzi usprawniających współpracę i komunikację w środowisku szkolnych nie jest kompletna. Wciąż powstają nowe narzędzia, a nauczyciele opracowują nowe sposoby wykorzystania już istniejących aplikacji. Osoby zainteresowane tematem na pewno skorzystają z porad zawartych w artykułach Danuty Chwastek *Sześć Google'owych sposobów na komunikację* oraz Agnieszki Bilskiej *Przynieś sobie kompa!*  opublikowanych w materiałach z konferencji programu *Aktywna edukacja*, która odbyła się 26–27 marca 2014 roku w Warszawie. Można ją znaleźć pod adresem [http://www.ceo.org.pl/sites/default/files/news-files/aktywna-edukacja\\_tik-na-szostke.pdf.](http://www.ceo.org.pl/sites/default/files/news-files/aktywna-edukacja_tik-na-szostke.pdf)

Zachęcamy do lektury!

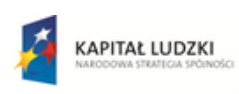

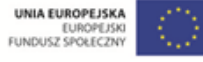

**14**

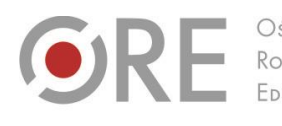

Aleje Ujazdowskie 28 00-478 Warszawa tel. 22 345 37 00 fax 22 345 37 70 v.ore.edu.pl

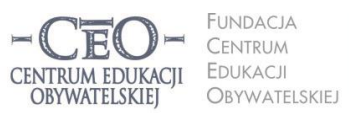

ul. Noakowskiego 10/1 00-666 Warszawa<br>tel. 22 875 85 40 fax 22 875 85 40 w. 102 eo.org.pl

**15**

Wdrożenie podstawy programowej kształcenia ogólnego w przedszkolach i szkołach

## **Zadania dla koordynatora**

- 1. Wykorzystaj do komunikacji i współpracy z innym nauczycielem, z uczniami lub ich rodzicami wybrane przez siebie narzędzie TIK.
- 2. Opisz w swoim sprawozdaniu sposób komunikowania się i współpracy z nauczycielem/uczniem lub jego rodzicem za pomocą TIK. Wskazówki do tego zadania znajdziesz w pliku *Sprawozdanie i kryteria.*

## **Metody pomocne w zbieraniu dobrych praktyk oraz w ich upowszechnianiu**

Jednym z działań, do których zachęcamy koordynatorów, jest zbieranie dobrych praktyk wypracowanych przez nauczycieli w szkole oraz zamieszczenie ich na platformie kursu. Zależy nam, żeby nauczyciele potrafili ocenić pomysł wykorzystania narzędzi TIK, odnosząc się do jego przydatności oraz korzyści dla procesu uczenia się uczniów. Jesteśmy przekonani, że pomoże to wybrać takie narzędzia, które w rzeczywisty sposób przyczynią się do efektywniejszej realizacji celów zajęć niż inne, stosowane dotychczas metody. Dlatego zachęcamy do upowszechniania dobrych praktyk przede wszystkim na terenie waszej szkoły.

Alternatywą dla zbierania dobrych praktyk za pomocą poczty mailowej mogą być narzędzia TIK opisane w tym materiale, np.: Dokumenty Google, komunikator Skype, platformy e-learningowe, zakładka poświęcona dobrym praktykom na stronie internetowej szkoły. Można też korzystać z konwencjonalnych sposobów, np. gromadzić wydrukowane opisy w segregatorze czy zorganizować "galerię" lub "gadającą ścianę" w pokoju nauczycielskim, bibliotece lub pracowni komputerowej. Preferujemy jednak rozmowy nauczycieli na temat stosowanych pomysłów oraz sposobów realizacji podstawy programowej.

Przykłady dobrych praktyk TIK przedstawionych przez nauczycieli na platformie kursu lub podczas spotkań sieci współpracy zamieszczamy na stronie CEO: [http://www.ceo.org.pl/pl/cyfrowaszkola/dobre-praktyki/polskie-szkoly.](http://www.ceo.org.pl/pl/cyfrowaszkola/dobre-praktyki/polskie-szkoly) Analizując je, warto pamiętać, że warunkiem uznania praktyki za dobrą **nie jest** zastosowanie w nauczaniu skomplikowanych, wysoko specjalistycznych, zaawansowanych technologicznie narzędzi TIK. O jakości praktyki decyduje, czy stosowanie TIK jest efektywne i przyspiesza proces uczenia się uczniów. Kryteria dobrej praktyki TIK podane były w materiale do modułu IV.

# **Regionalne sieci współpracy – refleksje po pierwszym spotkaniu**

Z międzynarodowych doświadczeń we wprowadzaniu nowych technologii do nauczania wynika, że inwestowanie nawet dużych środków finansowych w nowoczesną technologię w szkołach nie przynosi spodziewanych efektów edukacyjnych, jeśli nie jest poparte innymi działaniami (M. Fulan, *Wybór złych sterowników w całościowej reformie systemu edukacji*, Fundacja CEO, 2012). Program, w którym bierzesz udział ma rozwinąć metody nauczania w szkołach i pomóc w optymalnym wykorzystaniu TIK jako narzędzia wspierającego

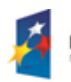

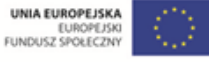

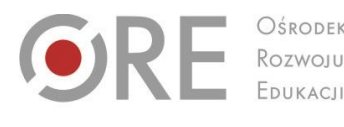

OŚRODEK Rozwoju

FUNDACIA CENTRUM EDUKACJI CENTRUM EDUKACII **OBYWATELSKIEJ** OBYWATELSKIEJ

ul. Noakowskiego 10/1 00-666 Warszawa<br>tel. 22 875 85 40 fax 22 875 85 40 w. 102 eo.org.pl

Wdrożenie podstawy programowej kształcenia ogólnego w przedszkolach i szkołach

Aleje Ujazdowskie 28

00-478 Warszawa

tel. 22 345 37 00

fax 22 345 37 70

nowoczesne i efektywne nauczanie. W tym celu inicjujemy i wspieramy tworzenie oraz wymianę **dobrych praktyk** korzystania z TIK w nauczaniu w szkołach oraz pomiędzy nimi, animujemy szkolne i międzyszkolne, regionalne **sieci współpracy nauczycieli.** 

Nauczyciele spotkali się w małych grupach, żeby wymienić się **dobrymi praktykami** wykorzystania TIK w nauczaniu swoich przedmiotów. Wymiana doświadczeń, dyskusja, inspiracja i wzajemna informacja zwrotna są kluczem do upowszechnienia najlepszych profesjonalnych pomysłów. Prosimy cię o podzielenie się w sprawozdaniu koordynatora refleksjami po spotkaniu sieci, w którym uczestniczyłaś/uczestniczyłeś.

#### **Terminy modułu V**

**Moduł V trwa od 14 kwietnia do 11 maja 2014 r. Sprawozdanie należy opublikować do 11 maja 2014 r. Powodzenia!**

#### **O Autorce**

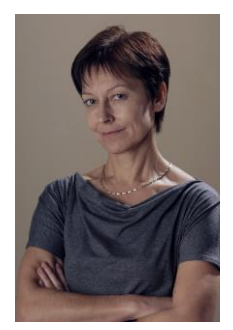

**Małgorzata Ostrowska** – nauczycielka biologii i wychowania fizycznego w gimnazjum i liceum ogólnokształcącym. Od wielu lat współpracuje z CEO jako kierowniczka i mentorka w kursach internetowych oraz autorka materiałów dydaktycznych. Jest trenerką w programie *Szkoła ucząca się*, prowadzi warsztaty dla rad pedagogicznych. Szczególnie zaangażowana jest w programach CEO *Nauczycielska Akademia Internetowa*, *Akademia uczniowska* i *Aktywna edukacja*. Interesuje się psychologią i ekorozwojem, a jako formy relaksu preferuje narty, pływanie, jogging, siatkówkę i turystykę górską.

#### **Pewne prawa zastrzeżone**

O ile nie zaznaczono inaczej, materiały prezentowane w kursach *Aktywnej edukacji* możesz kopiować, zmieniać oraz nieodpłatnie rozpowszechniać i prezentować w całości lub fragmentach pod warunkiem podania źródła, oznaczenia autora oraz instytucji sprawczej (Centrum Edukacji Obywatelskiej), a także zaznaczenia, że materiał powstał przy wsparciu finansowym Unii Europejskiej w ramach projektu "Wdrożenie podstawy programowej kształcenia ogólnego w przedszkolach i szkołach".

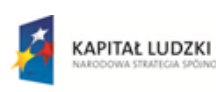

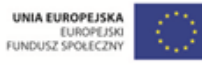